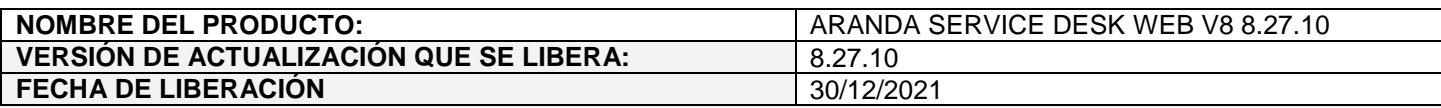

#### **DESCRIPCION DE CADA ERROR CORREGIDO**

## **CASO 200549:**

 Se realiza ajuste en la consola web de especialistas (ASDKV8) y en Aranda Case Creator para que, al agregar notas en los casos a partir de correos, el autor de la nota corresponda con el usuario asociado al correo electrónico del que se recibe la nota.

Se recomienda no tener el mismo correo electrónico asociado a más de un usuario, ya que, en estos casos no es posible validar cuál de los usuarios es el autor de la nota y se mostrará el último usuario que tenga el correo asociado.

Si el correo desde el que se envía la nota no corresponde al de alguno de los usuarios en la Base de Datos, el autor de la nota será APPLICATION ADMINISTRATOR.

## **CASO 200562:**

 $\checkmark$  Se realiza mejora de seguridad (implementación de X-XSRF-Token) en el formulario de cambio de contraseña de la consola web de usuarios (USDKV8) para habilitar la protección CSRF (Cross Site Request Forgery).

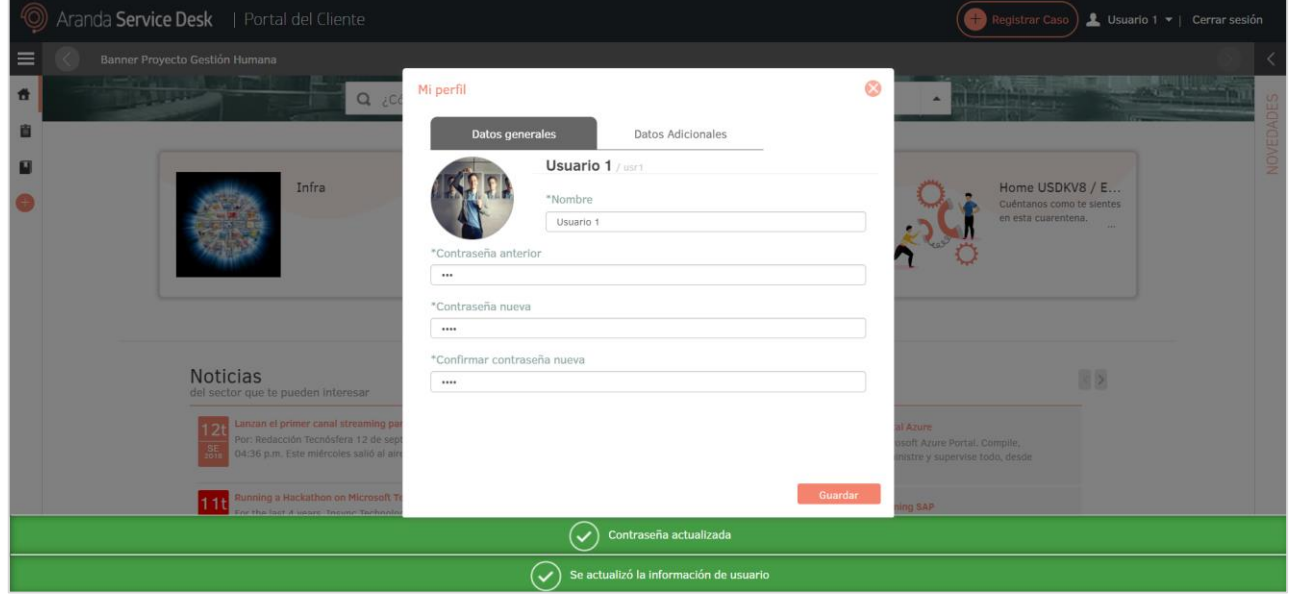

#### El X-XSRF-Token generado es diferente para cada usuario y sesión.

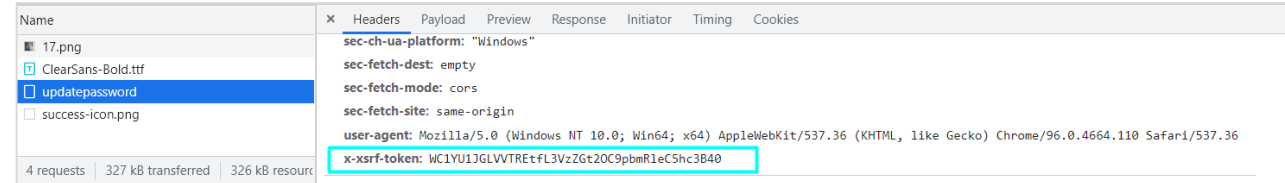

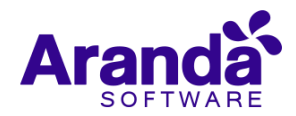

Con la falsificación de solicitudes entre sitios, también conocida como ataque con un solo clic o sesión de conducción y abreviada, un atacante puede obligar a los usuarios de una aplicación web a ejecutar las acciones que elija el atacante. Un exploit CSRF exitoso puede comprometer los datos y el funcionamiento del usuario final en el caso de un usuario normal. Si el usuario final objetivo es la cuenta de administrador, esto puede comprometer toda la aplicación web.

#### **Ajuste en la actualización de la imagen de usuario:**

 Se realiza ajuste en la consola web de especialistas (ASDKV8) para asegurar la correcta actualización de la imagen de usuario en los detalles del cliente.

# **Ajuste en las búsquedas del meta buscador:**

 $\checkmark$  Se realiza ajuste en el meta buscador de la consola web de usuarios (USDKV8) para permitir la búsqueda de 2 caracteres en adelante.

#### **Ajuste en estilos de la ventana del chat:**

 $\checkmark$  Se realiza ajuste en los estilos de la ventana del chat de la consola web de usuarios (USDKV8) para que, al finalizar las conversaciones con especialistas, se muestren los mensajes de calificación y finalización centrados.

## **DESCRIPCIÓN DE CAMBIOS IMPLEMENTADOS**

# **CASO 300350:**

 $\checkmark$  Se modifican las consolas web de configuración (BASDK) y de usuarios (USDKV8) para poder generar el Token AVH al ingresar a la consola web de usuarios.

Para hacer uso de esta nueva funcionalidad, se debe hacer lo siguiente:

1. Ingresar a BASDK (Consola de usuario / Opciones de acceso) y cargar la librería (Aranda.ASDK.External.dll).

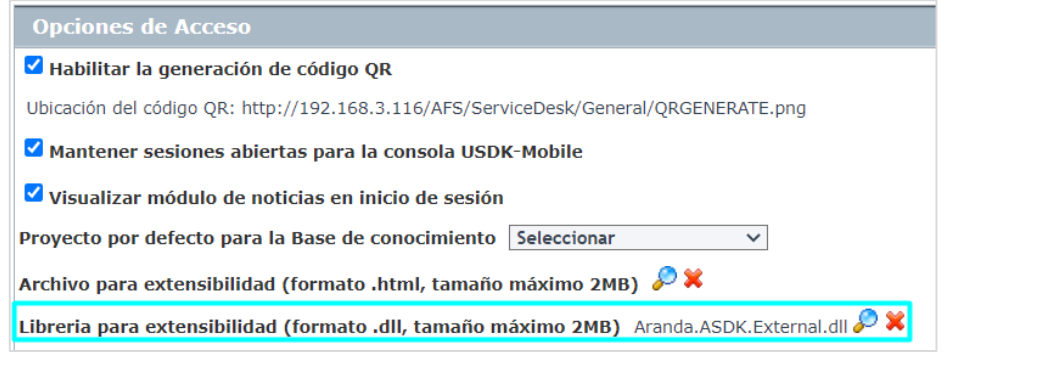

El archivo cargado se guarda en AFS (C:\inetpub\wwwroot\AFS\ServiceDesk\General) y el nombre del mismo se guarda en el setting 2323.

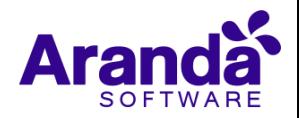

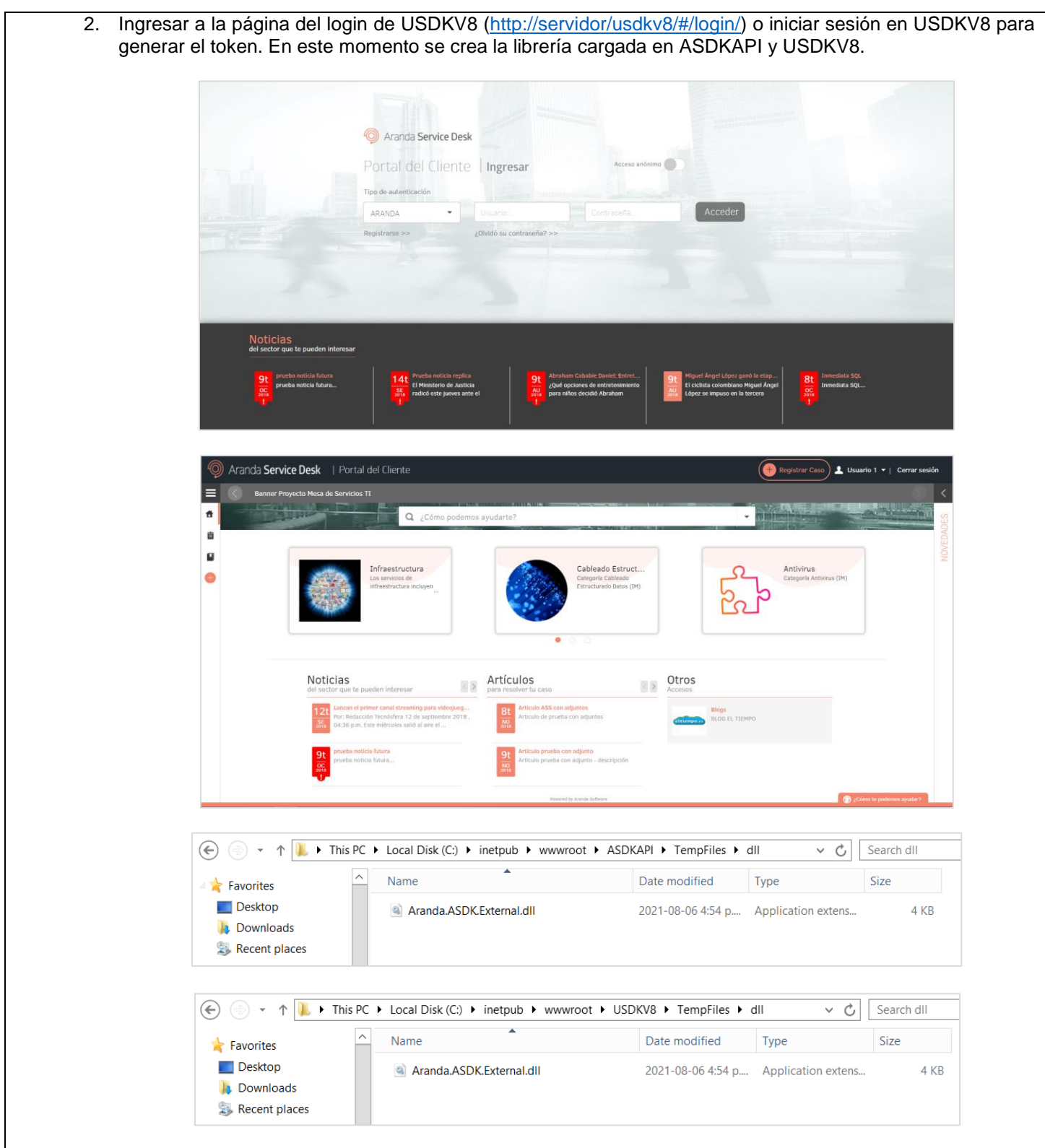

3. El token generado se puede validar desde la consola de desarrollador del navegador (F12). Escribir la instrucción *angular.element(document.body).scope().\$root.globals* en la pestaña de consola y desplegar la información de *user*.

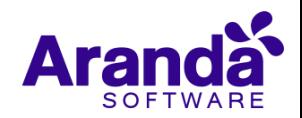

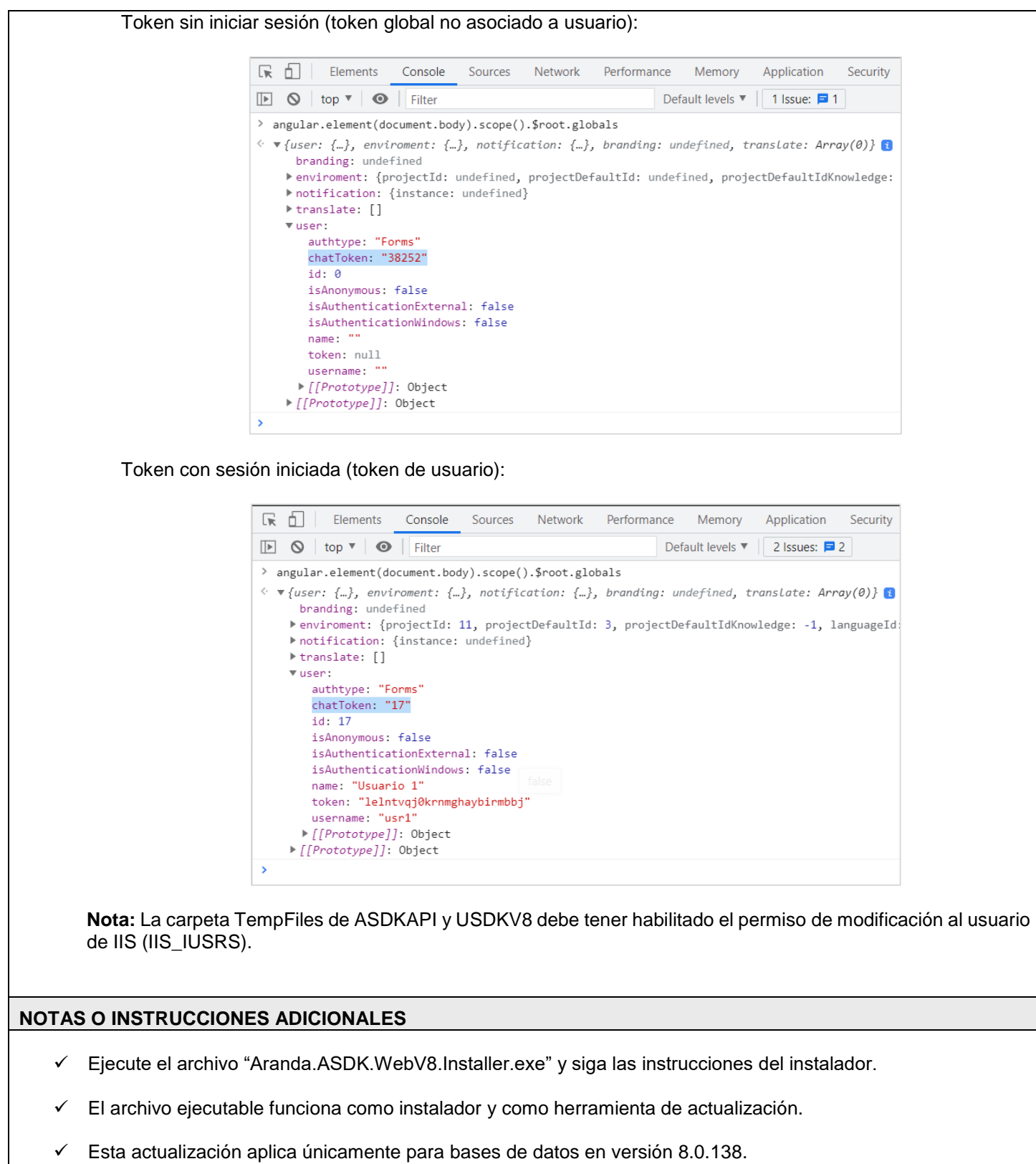

**Aranda**  $S \cap F$ 

- **CHAT:** A partir de la versión Chrome 62 se bloqueó el acceso a las notificaciones Web Push para conexiones no seguras HTTP. Solo serán soportadas estas notificaciones con el protocolo HTTPS.
- En el motor de DB Oracle el tamaño máximo del contenido de un artículo es de 32.000 caracteres, por tanto, si se requiere incluir imágenes se recomienda utilizar imágenes de URL pública o imágenes linkeadas a un repositorio remoto para que al almacenarse en DB sean referenciadas con la URL de la imagen y ocupen menos espacio. No se recomienda pegar imágenes locales ya que se referencian como imágenes completas en base64.
- Los tag´s correspondientes a campos que son HTML cómo (Descripción Solución y notas), no aplicarán cambios de estilo.

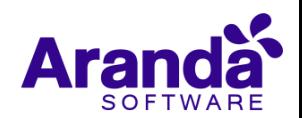